# **SONY.**

## 4-586-864-**11**(1) (SR)

# Digitalni 4K video kamkorder Digitalni HD video kamkorder

## Vodič za početak

Ovaj vodič opisuje neophodne pripreme za početak korišćenja kamere, osnovne operacije i slično. Detalje potražite u "Vodiču za pomoć" (veb priručnik).

http://rd1.sony.net/help/cam/1640/h\_zz/

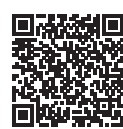

Da biste saznali detaljne informacije o tome kako da koristite kameru i softver, posetite sledeći veb-sajt. http://www.sony.net/actioncam/support/

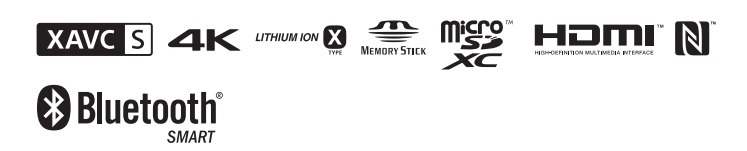

FDR-X3000/HDR-AS300

## **Prvo pročitajte ovo**

© 2016 Sony Corporation **http://www.sony.net/**

## Šta je potrebno da biste snimili privlačan film pomoću kamere

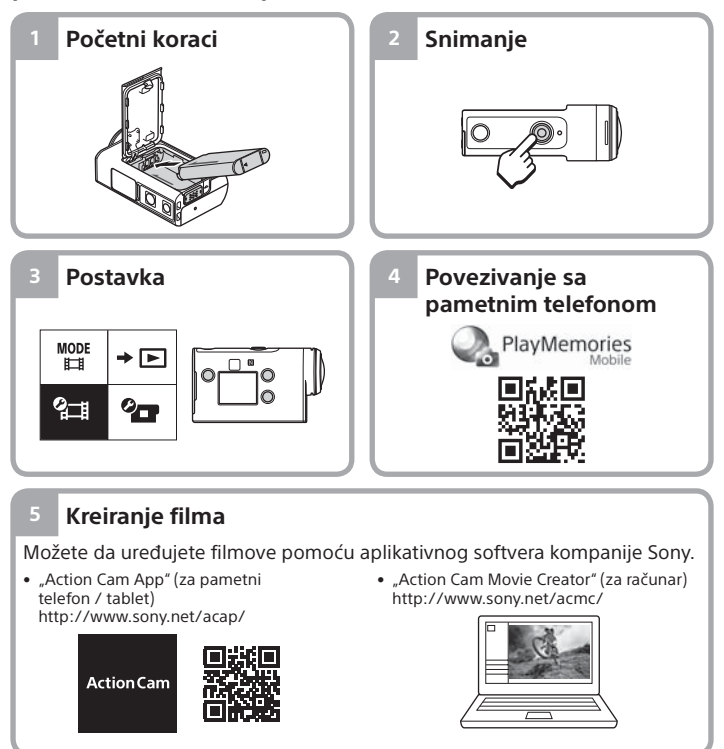

# Provera sadržaja pakovanja

Broj u zagradama označava količinu isporučene stavke.

• Kamera (1) / Podvodno kućište (MPK-UWH1) (1) Kamera je smeštena u podvodno kućište. Otvorite poklopac kućišta kao što je

- pokazano na slici u nastavku.
- Mikro USB kabl (1)
- Punjiva baterija (NP-BX1) (1)
- Kopča za montiranje (1)
- Vodič za početak
- (ovaj dokument) (1)
- Referentni vodič (1)

# Nazivi glavnih delova

 $\boxed{1}$  $\circ$  (uključivanje / stanje mirovanja) dugme **Z** Risiver infracrvenog daljinskog upravljača (samo FDR-X3000) 3Dugme MENU Displej UP/DOWN dugmad **6** REC lampica REC (Film/Fotografija) dugme / ENTER (Izvršavanje komandi menija) dugme **B**Lampica REC/LIVE **90** (N-mark) 10 Objektiv 11 Zvučnik 12 Mikrofoni 13 Poklopac baterije 14 GPS senzor Poklopac priključaka (HDMI OUT, Multi/Micro USB priključak, priključak za mikrofon) 16 REC lampica **17** Ručica za zaključavanje Poklopac memorijske kartice

## **Početni koraci**

# Punjenje baterije

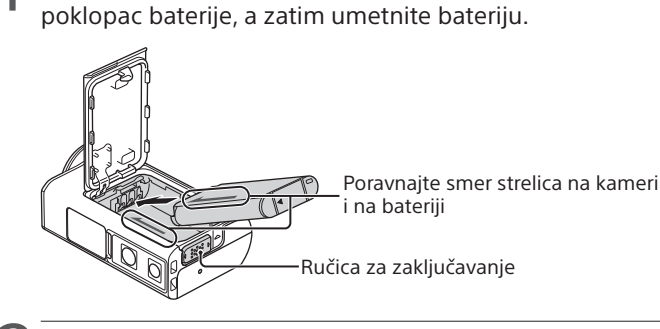

1 Pomerite ručicu za zaključavanje nadole da biste otvorili

2 Dobro zatvorite poklopac, a zatim pomerite ručicu za zaključavanje nagore radi zaključavanja.

Uverite se da žuta oznaka na ručici za zaključavanje nije vidljiva.

Otvorite poklopac priključka, a zatim povežite neaktiviranu kameru sa aktiviranim računarom pomoću mikro USB kabla (isporučuje se).

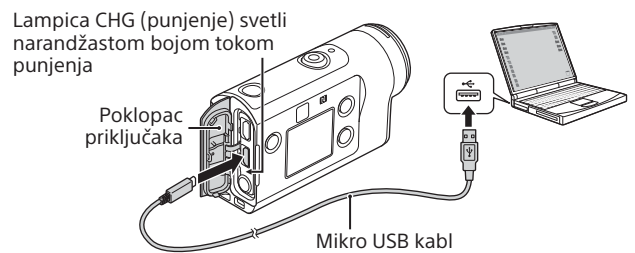

# Umetanje memorijske kartice

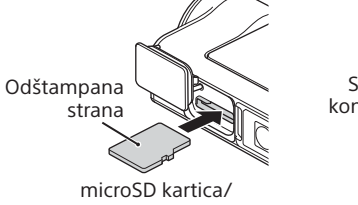

Memory Stick Micro™ Strana sa kontaktima

microSDHC kartica/ microSDXC kartica

(Mark2) mediji

#### **Memorijske kartice koje mogu da se koriste u kameri**

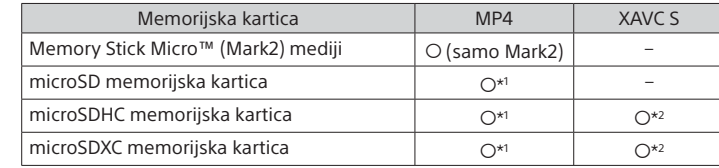

\*1 SD kartica klase brzine 4 (**cLASS@**) ili brža ili UHS kartica klase brzine 1 (**U\_)**) ili brža

- \*2 Memorijska kartica koja ispunjava sve sledeće specifikacije: – Memorija od 4 GB ili više
- SD kartica klase brzine 10 (CLASS $\circledR$ ) ili UHS kartica klase brzine 1 ( $\circledR$ ) ili brža UHS memorijska kartica klase brzine 3 (3) je neophodna kada snimate pri brzini veze od 100 Mbps ili većoj (samo FDR-X3000).

#### **Napomene**

- Ne garantujemo da će kamera raditi sa svim memorijskim karticama. Za detalje o memorijskim karticama koje nije proizvela kompanija Sony kontaktirajte njihove proizvođače.
- Proverite da li je memorijska kartica pravilno okrenuta. Ako silom umetnete memorijsku karticu u pogrešnom smeru, kartica, otvor za karticu ili snimljeni podaci mogu da se oštete.
- Pre upotrebe formatirajte memorijsku karticu u kameri.
- Potvrdite da su poklopac za priključke i poklopac baterije / memorijske kartice dobro zatvoreni i da pre upotrebe nema stranih materija na poklopcima. U suprotnom, može doći do prodora vode.

# Podešavanje sata

Kada se kamera uključi prvi put pritiskom na dugme  $\Diamond$  (uključivanje/ stanje mirovanja), prikazuje se ekran za postavku časovne zone / letnjeg računanja vremena / datuma i vremena. Pritisnite dugme UP ili DOWN da biste izabrali neku stavku, a zatim pritisnite dugme ENTER radi izvršenja.

#### **Saveti**

- Nakon što se resetuju postavke, takođe se prikazuje ekran za postavku datuma i vremena / časovne zone / letnjeg računanja vremena.
- Časovne zone se definišu prema razlici između srednjeg vremena prema Griniču (GMT) i standardnog vremena vašeg doma. Detaljne informacije o vremenskoj razlici potražite u odeljku "Lista vremenskih razlika u glavnim gradovima sveta" u "Vodiču za pomoć" (veb priručnik).

## **Snimanje**

# Podešavanje režima snimanja

Pritisnite dugme MENU, a zatim izaberite režim snimanja  $_{\text{H}\text{-H}}^{\text{MODE}} \rightarrow$ 

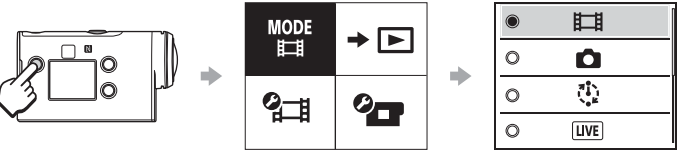

**Lista režima**

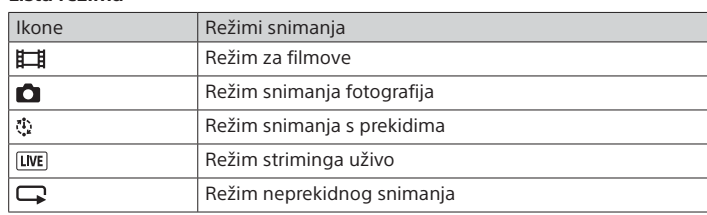

# Podešavanje formata filma

Pritisnite dugme MENU, a zatim izaberite format filma [11] (Postavke snimanja)  $\rightarrow$  (podrazumevano: MP4). Izaberite **4K** da biste snimali slike u 4K kvalitetu (samo FDR-X3000).

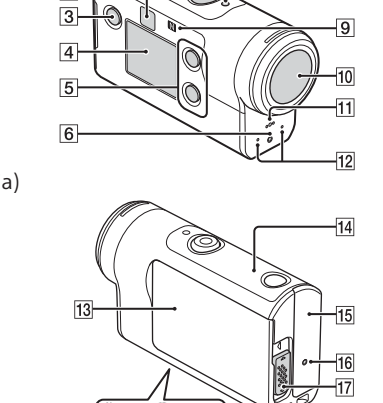

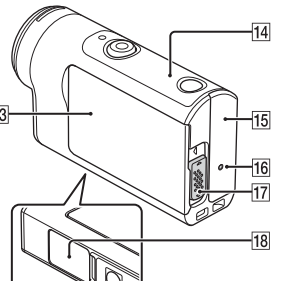

## Snimanje

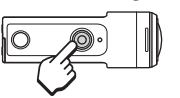

Pritisnite dugme REC da biste započeli snimanje. Da biste zaustavili snimanje, ponovo pritisnite dugme REC.

\* Kada pritisnete dugme REC dok je postavka "Snimanje jednim dodirom" podešena na "ON", snimanje počinje u poslednjem režimu snimanja koje je bilo podešeno pre nego što je kamera isključena.

#### **Napomene**

- Tokom perioda dužeg snimanja, može da dođe do porasta temperature kamere do tačke kada se snimanje automatski zaustavlja.
- Ako koristite kameru dok je povezana sa spoljnim izvorom napajanja pomoću mikro USB kabla (isporučen), možete da smanjite potrošnju baterije za snimanje ili reprodukciju slika. U tom slučaju, baterija treba da bude puna.

## **Postavka**

Pritisnite dugme MENU, a zatim dugme UP ili DOWN da biste izabrali stavku, a zatim pritisnite dugme ENTER za izvršenje.

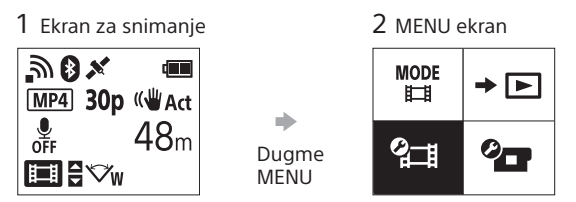

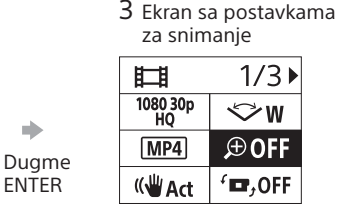

 $1/3$ Dugme

ENTER

 $+$  OFF <u>ක</u>ිon <u> <sub>වි</sub> in</u> OFF  $0$  ON **Q-2**  $\overline{\mathbf{x}}$  on **THE**<br>FORMAT

TC/UB **î** OFF **HDMI**  $\Pi$ BGM  $\frac{f(z)}{f(z)}$  ON **DON** Jv) ¥ά3 츭 OFF  $AUTE_{OEF}^{AUTO}$  60 s  $NTSC \rightarrow PAL$ 

 $\bullet$ OGMT Ò OFF Ver. **RESET** 

**<sup>O</sup>CT** Postavke kamere Ikone Stavke podešavanja

 $\circ$ 

## **<sup>2</sup> Postavke snimanja\***<sup>1</sup>

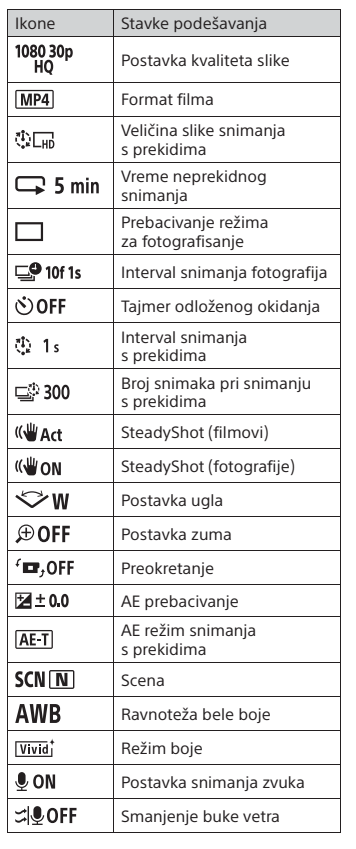

Detalje o stavkama podešavanja pogledajte u odeljku "Promena postavki" u "Vodiču za pomoć" (veb priručnik).

#### **Povezivanje sa pametnim telefonom**

## Instaliranje aplikacije "PlayMemories Mobile™" na pametnom telefonu

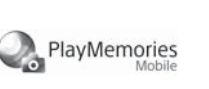

## **Android OS**

Potražite aplikaciju "PlayMemories Mobile" na Google Play-u i instaliraite je.

## $\triangleright$  Google play

## **iOS**

Potražite aplikaciju "PlayMemories Mobile" u prodavnici App Store i instaliraite je.

## **Q** App Store

• Kada koristite iOS, funkcije za povezivanje jednim dodirom (NFC) nisu dostupne. **Napomene**

- Ažurirajte aplikaciju "PlayMemories Mobile" na najnoviju verziju ako je već instalirana na vašem pametnom telefonu.
- Nema garancija da će Wi-Fi funkcija opisana u ovom priručniku funkcionisati na svim pametnim telefonima i tabletima.
- Način rada i izgled ekrana aplikacije su podložni izmenama u sledećim nadogradnjama bez prethodne najave.
- Više informacija o aplikaciji "PlayMemories Mobile" možete da vidite na sledećem veb-sajtu.
- (http://www.sony.net/pmm/)
- Google Play možda neće biti podržan u zavisnosti od zemlje ili regiona. U tom slučaju, potražite aplikaciju "PlayMemories Mobile" na internetu i instalirajte je.

## Povezivanje

#### **Korišćenje funkcije za kontakt jednim dodirom radi povezivanja sa Android pametnim telefonom sa omogućenim NFC**

Podesite Wi-Fi na kameri na ON, pa oznakom N (oznaka N) na pametnom telefonu dodirnite  $\blacksquare$  (oznaku N) na kameri. Kada se pokrene "PlayMemories Mobile", automatski se primenjuju podešavanja za uspostavljanje Wi-Fi veze.

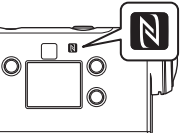

#### **Korišćenje QR koda za povezivanje sa pametnim telefonom putem Wi-Fi veze**

 Uključite kameru i podesite Wi-Fi na kameri na ON.  $\mathcal{D}$  Izaberite režim snimanja:  $\Box, \Box, \Box, \Box$ 

Pokrenite "PlayMemories Mobile" na pametnom telefonu.

 Izaberite opciju [Scan QR Code of the Camera] prikazanu na ekranu softvera "PlayMemories Mobile".

 Pročitajte QR kod koji je odštampan na nalepnici postavljenoj na poleđini poklopca baterije kamere.

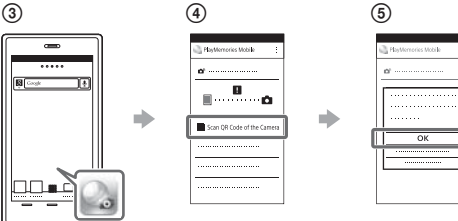

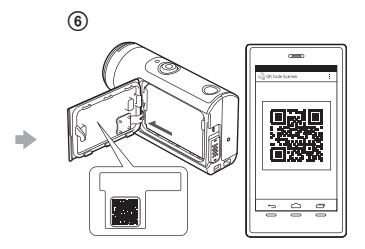

#### **Android**

 Kada se [Connect with the camera?] prikaže na pametnom telefonu, izaberite [OK].

## **iPhone/iPad**

 Instalirajte profil (informacije o postavkama) na pametni telefon prema uputstvima na ekranu.

 $\circledR$  Na početnom ekranu, izaberite [Settings]  $\rightarrow$  [Wi-Fi]. Izaberite SSID.

(10) Vratite se na početni ekran i pokrenite "PlayMemories Mobile".

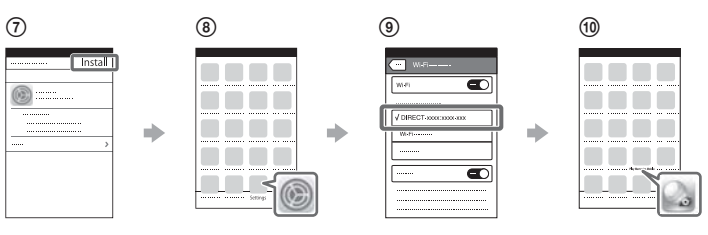

#### **Aktiviranje ID korisnika i lozinke bez nalepnice**

Ako se nalepnica skinula ili je postala nečitljiva, ID korisnika i lozinku možete da aktivirate na sledeći način.

- Umetnite napunjenu bateriju u kameru.
- Povežite kameru sa računarom pomoću mikro USB kabla (isporučuje se).
- $\circled{3}$  Pritisnite dugme  $\circlearrowright$  (uključivanje/stanje mirovanja) da biste uključili kameru.
- **4** Prikažite [Computer] → [PMHOME] → [INFO] → [WIFI\_INF.TXT] na računaru, a zatim potvrdite svoj ID i lozinku.

## **Kreiranje filma**

protokom vremena.

# Uređivanje filma pomoću aplikacije Action Cam App

Aplikacija "Action Cam App" vam omogućava da uvozite filmove u pametni telefon da biste ih lakše uređivali.

Osim toga, možete da kreirate filmove sa

Action Ca

Više informacija o aplikaciji "Action Cam App" možete da vidite na sledećem veb-sajtu. http://www.sony.net/acap/

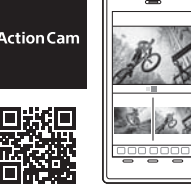

Instalirajte verziju aplikacije "Action Cam App" koja je kompatibilna sa vašim pametnim telefonom.

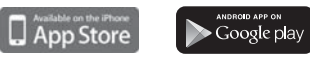

#### **Napomena**

• Google Play možda neće biti podržan u zavisnosti od zemlje ili regiona.

# Uređivanje filma pomoću aplikacije "Action Cam Movie Creator"

"Action Cam Movie Creator" vam omogućava da uvozite filmove i slike na računar i da uređujete filmove.

Dodatno, možete da dodate efekte (kao što je Multi View (Višestruki prikaz), reprodukcija različitom brzinom itd.) i da kreirate filmove sa protokom vremena.

Više informacija o aplikaciji "Action Cam Movie Creator" možete da vidite na sledećem veb-sajtu. http://www.sony.net/acmc/

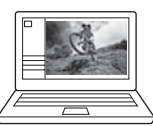

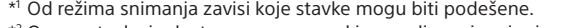

\*2 Ova postavka je dostupna samo u nekim zemljama i regionima.

\*3 Ova postavka je dostupna samo na FDR-X3000.

\*4 Deo ove postavke je samo dostupan na FDR-X3000.

upravljača GPS dnevnik Format Vremenski kôd/ korisnička postavka\* Infracrveni daljinski

4 Ekran postavki

 $\oplus$  : ON

 $\bigoplus$  : OFF

ぅ

Režim rada u avionu Postavka Wi-Fi veze Postavka za Wi-Fi Hi Power\*2

Postavka za Bluetooth Postavka napajanja Bluetooth daljinskog

upravljač\*3

signala Postavka lampice Snimanje jednim dodirom

Verzija

USB izvor napajanja Zvučni signal Jačina zvuka zvučnog

Automatsko isključivanje Prebacivanje između režima NTSC/PAL Postavka datuma i vremena

Postavka časovne zone Postavka letnjeg računanja vremena

Vraćanje postavki na početne vrednosti

Postavke za HDMI\*4 Muzika u pozadini\*2

Izaberite [OK] (ako se prikazuje poruka, ponovo izaberite [OK]).